# **Rechte ansehen**

Da das System über sehr flexible Möglichkeiten der Rechtevergabe verfügt und Benutzer Rechte im Zusammenhang mit unterschiedlichen Tätigkeitszuordnungen in unterschiedlichen Gruppierungen auf unterschiedlichen Ebenen erhalten können (siehe [Zugeordnete Tätigkeiten](https://www.smadoa.de/confluence/pages/viewpage.action?pageId=1638604)  [\(Tätigkeitszuordnungen\)\)](https://www.smadoa.de/confluence/pages/viewpage.action?pageId=1638604), gibt es hier eine Möglichkeit, sich die tatsächlichen **Rechte** (Gruppen und Einzelrechte) **eines Benutzers/Mitglieds in einer Gruppierung** anzusehen. Zur Rechteverwaltung allgemein siehe [Rechteverwaltung](https://www.smadoa.de/confluence/display/ICA/Rechteverwaltung).

Hier werden ausschließlich Rechte der Mitgliederverwaltung (siehe [Rechte \(MV\)](https://www.smadoa.de/confluence/pages/viewpage.action?pageId=1638594) bzw. [Gruppen \(MV\)\)](https://www.smadoa.de/confluence/pages/viewpage.action?pageId=1638593) angezeigt. Rein funktionale Rechte der Λ Systemadministration, über die ein Benutzer mit hinterlegtem Mitglied zusätzlich verfügen kann, erscheinen hier nicht, da sie keinerleit Gruppierungsbezug aufweisen.

- [Aufruf](#page-0-0)
- $\bullet$ [Rechtegruppen aus aktiven Tätigkeiten](#page-0-1)
- [\(Einzel-\)Rechte](#page-1-0)
	- [Effektive Rechte \(Gruppierung und übergeordnete Ebenen\)](#page-1-1)
	- [Rechte auf dieser Ebene \(gewählte Gruppierung\)](#page-1-2)

## <span id="page-0-0"></span>Aufruf

Entsprechende Rechte vorausgesetzt, können die Rechte eines Mitglied (korrekt: des dem Mitglied hinterlegten Benutzers) durch Markieren des Mitglieds über die rechte Maustaste oder die Funktion "Rechte" ("Weitere Funktionen") über der [Mitgliederliste](https://www.smadoa.de/confluence/display/ICA/Mitgliederliste) angezeigt werden.

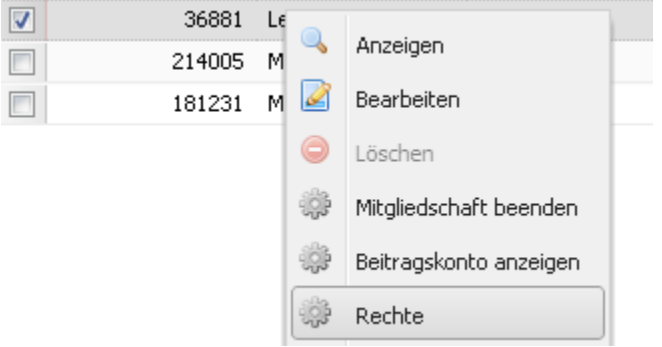

Im Kopfbereich des geöffneten Fensters besteht die Möglichkeit, sowohl das Mitglied als auch die Gruppierung zu wechseln.

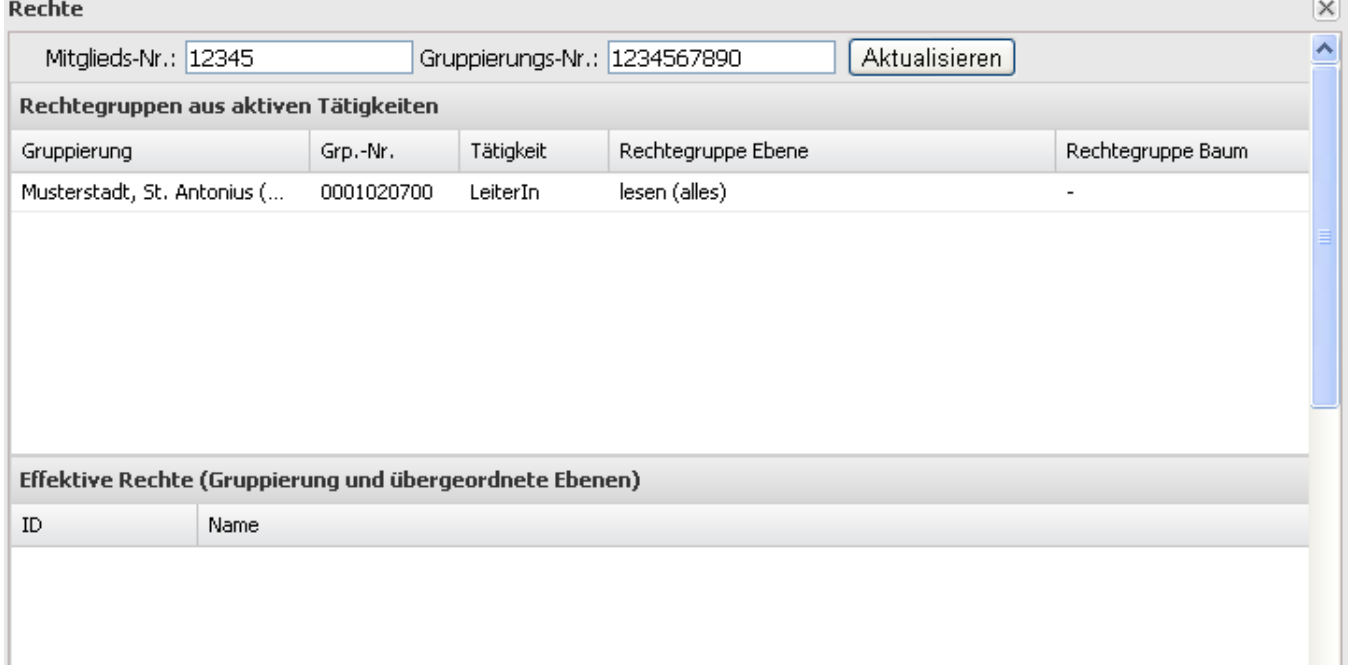

### <span id="page-0-1"></span>Rechtegruppen aus aktiven Tätigkeiten

Hier werden alle Rechtegruppen angezeigt, dem das Mitglied/der Benutzer via Tätigkeitszuordnung zugewiesen ist. Aus diesen Zuweisungen ergeben sich die tatsächlichen Rechte (s.u.). Siehe dazu auch [Gruppen \(MV\).](https://www.smadoa.de/confluence/pages/viewpage.action?pageId=1638593)

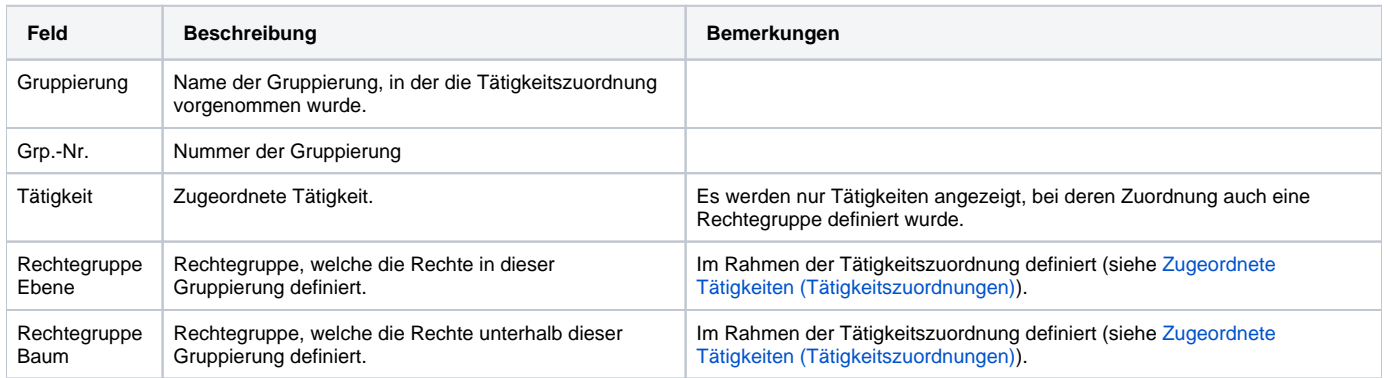

## <span id="page-1-0"></span>(Einzel-)Rechte

Hier werden die konkreten Rechte aufgelistet, getrennt nach Rechten, über die der Benutzer in dieser (aktuell gewählten) Gruppierung direkt verfügt und den Rechten, die er in dieser (aktuell gewählten) Gruppierung aus Zuordnungen in übergeordneten Gruppierungen verfügt.

#### <span id="page-1-1"></span>**Effektive Rechte (Gruppierung und übergeordnete Ebenen)**

Über diese effektiven Rechte verfügt der Benutzer in der aktuell ausgewählten Gruppierung insgesamt. Sie resultieren aus einer Tätigkeitszuordnung (mit Rechtezuordnung) in der aktuellen Gruppierung und/oder aus einer Tätigkeitszuordnung (mit Rechtezuordnung) aus einer bzw. mehreren beliebigen übergeordneten Gruppierung/en.

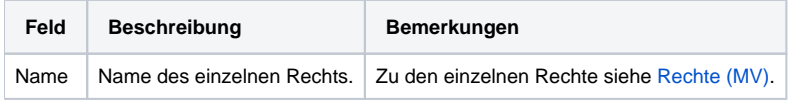

#### <span id="page-1-2"></span>**Rechte auf dieser Ebene (gewählte Gruppierung)**

Über diese Rechte verfügt der Benutzer in der aktuell ausgewählten Gruppierung, und sie resultieren allein aus einer Tätigkeitszuordnung (mit Rechtezuordnung) in der aktuellen Gruppierung.

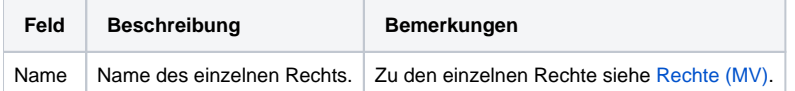